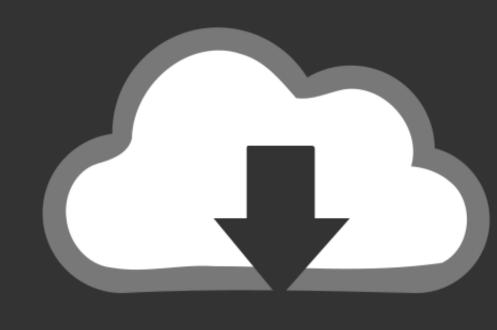

## DOWNLOAD

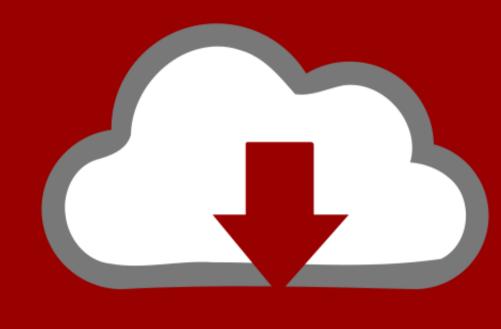

## DOWNLOAD

How To Install Mac Os X In Vmware Player Using A Dvd

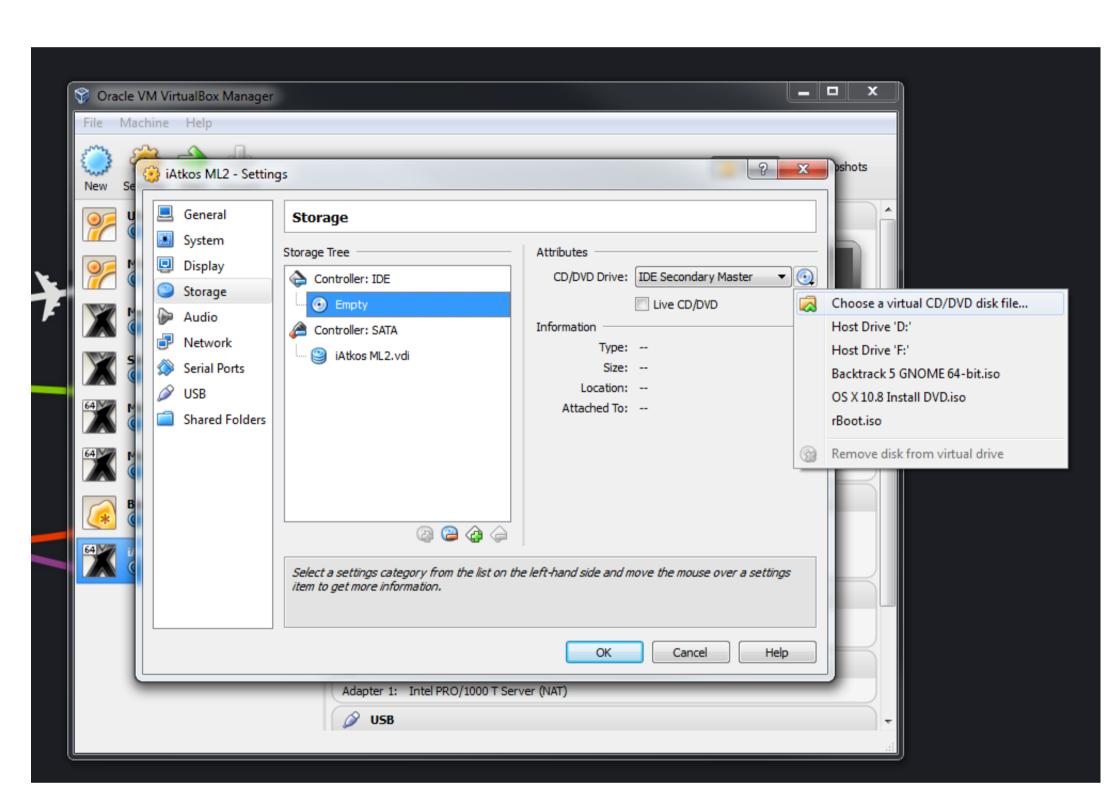

How To Install Mac Os X In Vmware Player Using A Dvd

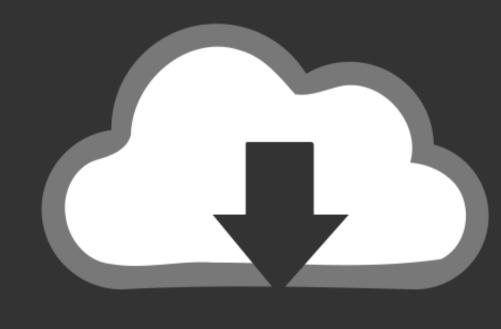

## DOWNLOAD

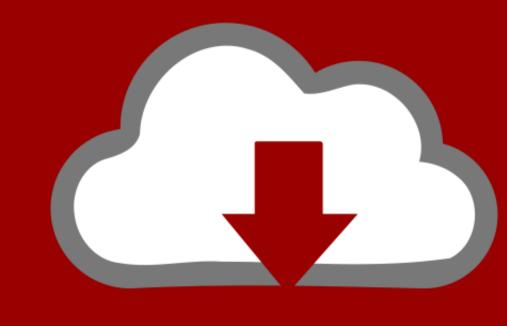

## DOWNLOAD

To use VirtualBox instead of VMware, see how to DownloadsFirst, you'll want to download and install.

Earlier today, I posted an article to show you how to Some of the process is similar, but I'll walk you through installing MacOS Sierra on Windows using VMware Workstation 12 Player in this article.

Right-click on the file and select Make A Copy Then click on My Drive in the left menu and download the image, open the rar file and extract the VMDK file

e10c415e6f